# *Remote Node Configuration*

**Building and Configuring Cluster Nodes with DHCP**

Walt Akers, Jie Chen, Chip Watson, Ying Chen

May 24, 2001

TJNAF - Thomas Jefferson National Accelerator Facility

#### **DOCUMENT DATE:** Table of Contents generated: May 24, 2001 3:23 pm

#### **TRADEMARKS:** UNIX is a registered trademark of AT&T in the USA and other countries.

VxWorks is a register trademark of Wind River Systems.

The X Window System is a trademark of Massachusetts Institute of Technology.

OSF/Motif and Motif are trademarks of Open Software Foundation, Inc.

Ultrix and DEC are registered trademarks of Digital Equipment Corporation.

HPUX is a registered trademark of Hewlett Packard.

**SURA/CEBAF:** The Southeastern Universities Research Association (SURA) operates the Continuous Electron Beam Accelerator Facility (CEBAF) for the United States Department of Energy under contract DE-AC05-84ER40150.

**DISCLAIMER:** This report was prepared as an account of work sponsored by the United States government. Neither the United States nor the United States Department of Energy, nor any of their employees, makes any warranty, express or implied, or assumes any legal liability or responsibility for the accuracy, completeness, or usefulness of any information, apparatus, product or process disclosed, or represents that its use would not infringe privately owned rights. Reference herein to any specific commercial product, process, or service by trade name, mark, manufacturer, or otherwise, does not necessarily constitute or imply its endorsement, recommendation, or favoring by the United States government or any agency thereof. The view and opinions of the authors expressed herein do not necessarily state or reflect those of the United States government or any agency thereof.

### **Table of Contents**

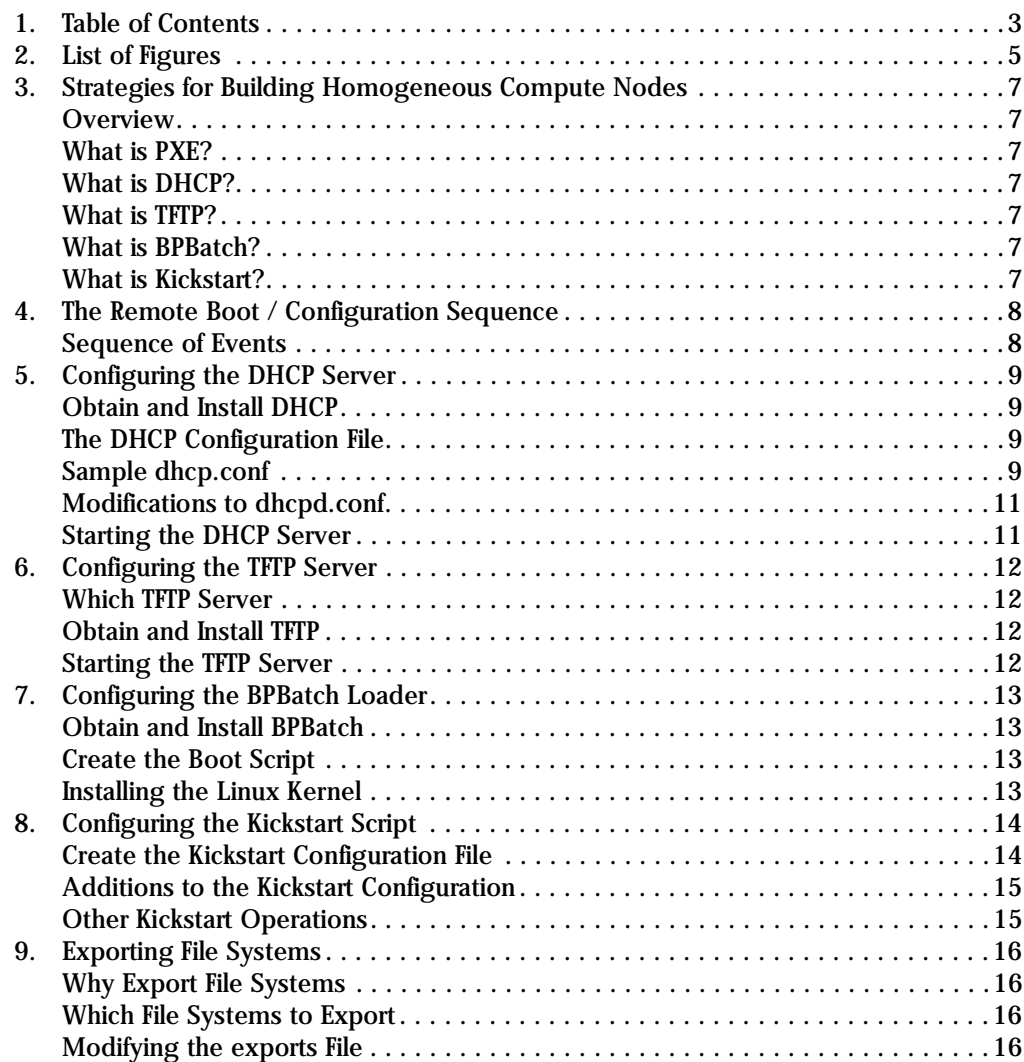

### <span id="page-4-0"></span>**List of Figures**

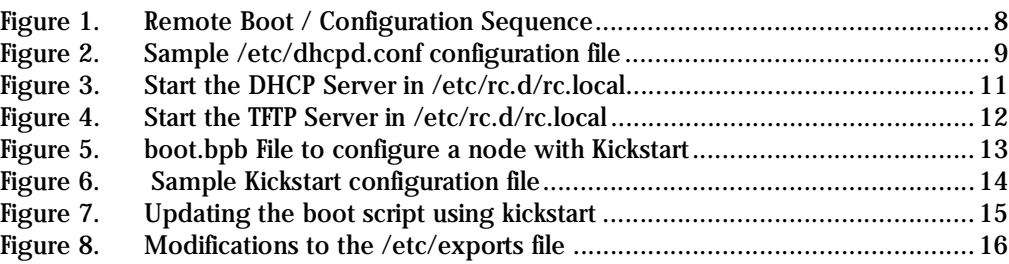

## **1. Strategies for Building Homogeneous Compute Nodes**

<span id="page-6-0"></span>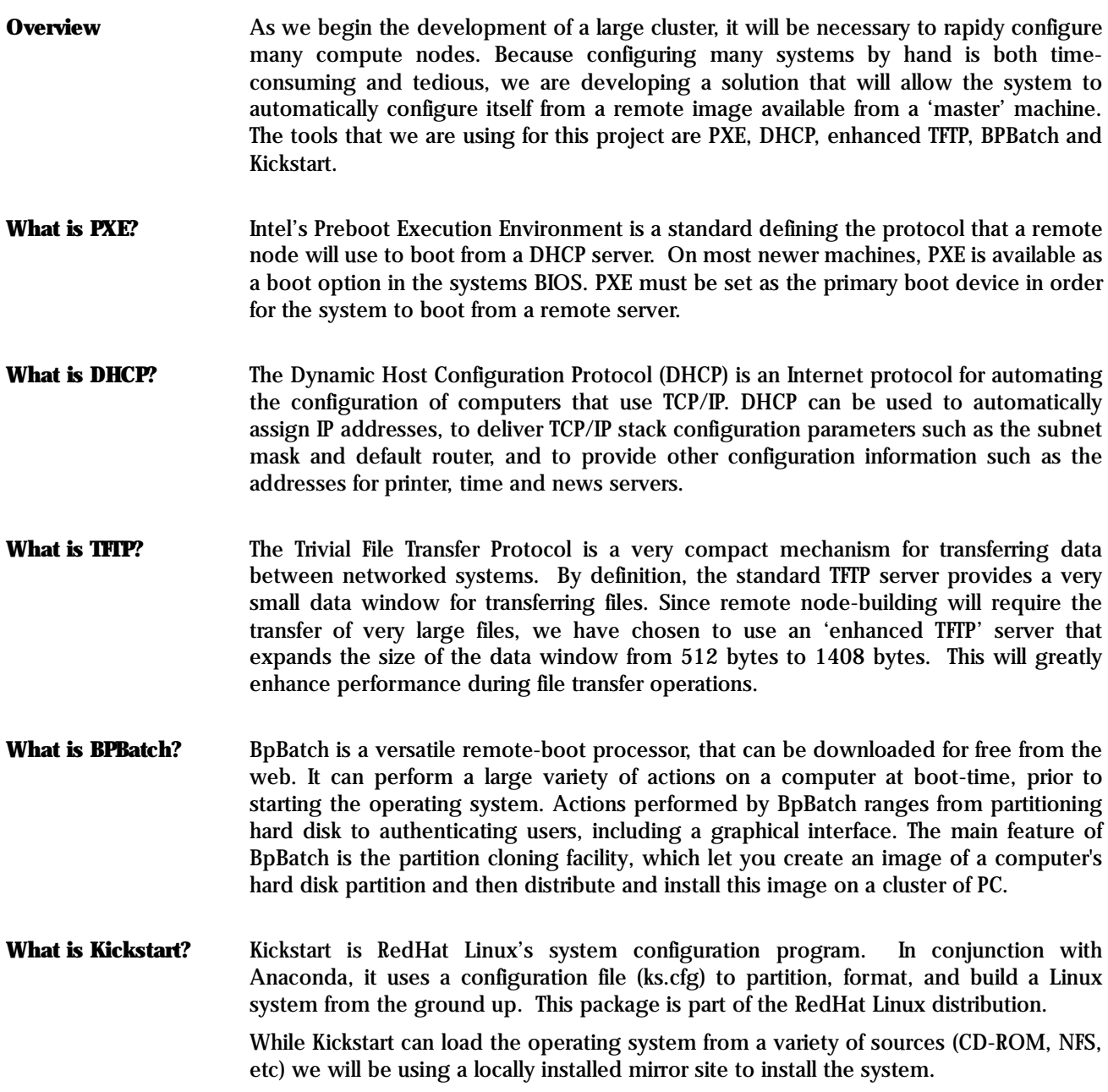

#### **2. The Remote Boot / Configuration Sequence**

<span id="page-7-0"></span>**Sequence of Events** In order to understand why each product is being used, the diagram below illustrates how each of the products is employed to build a system from the ground up.

Figure 1: Remote Boot / Configuration Sequence

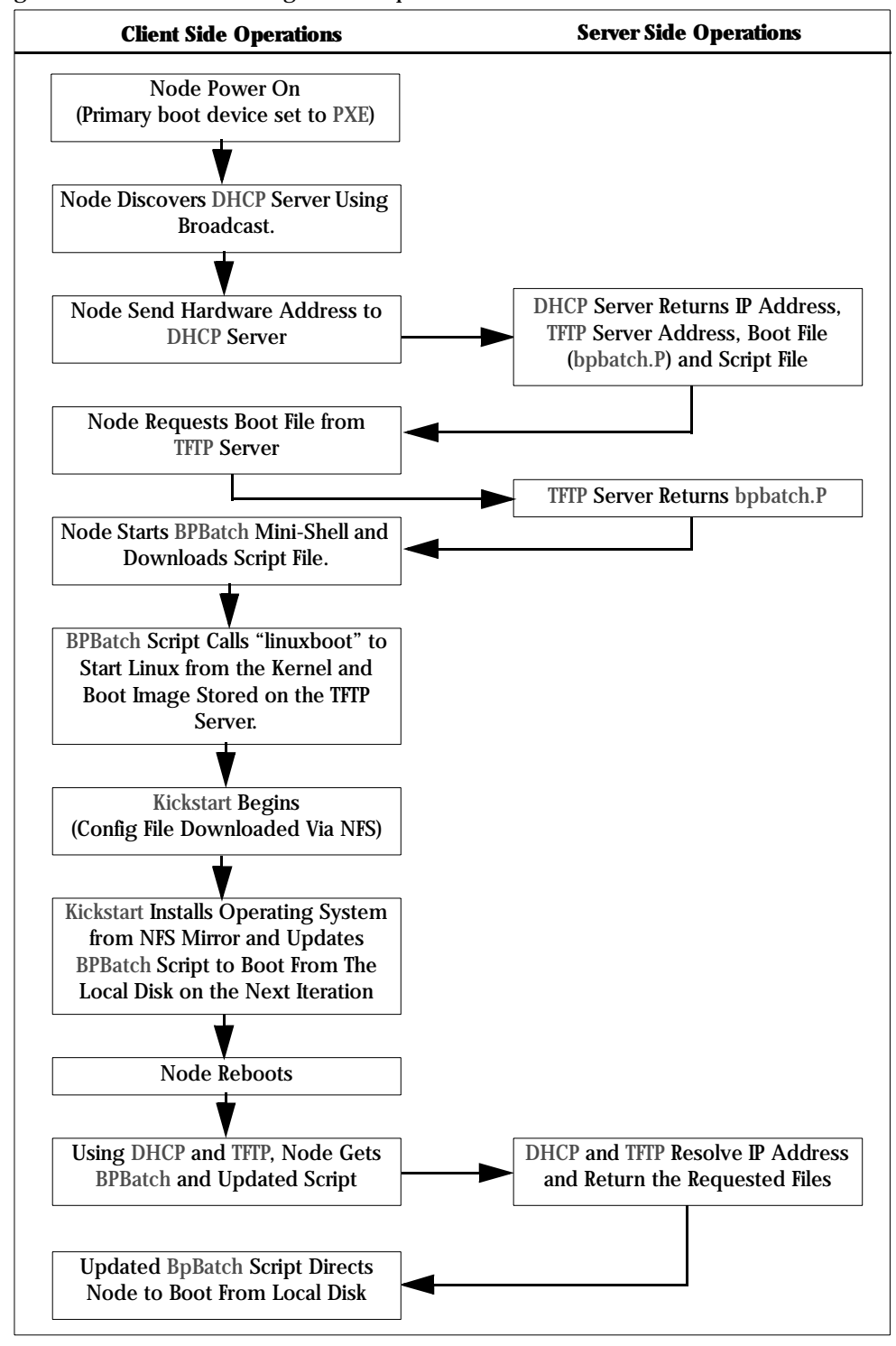

### **3. Configuring the DHCP Server**

<span id="page-8-0"></span>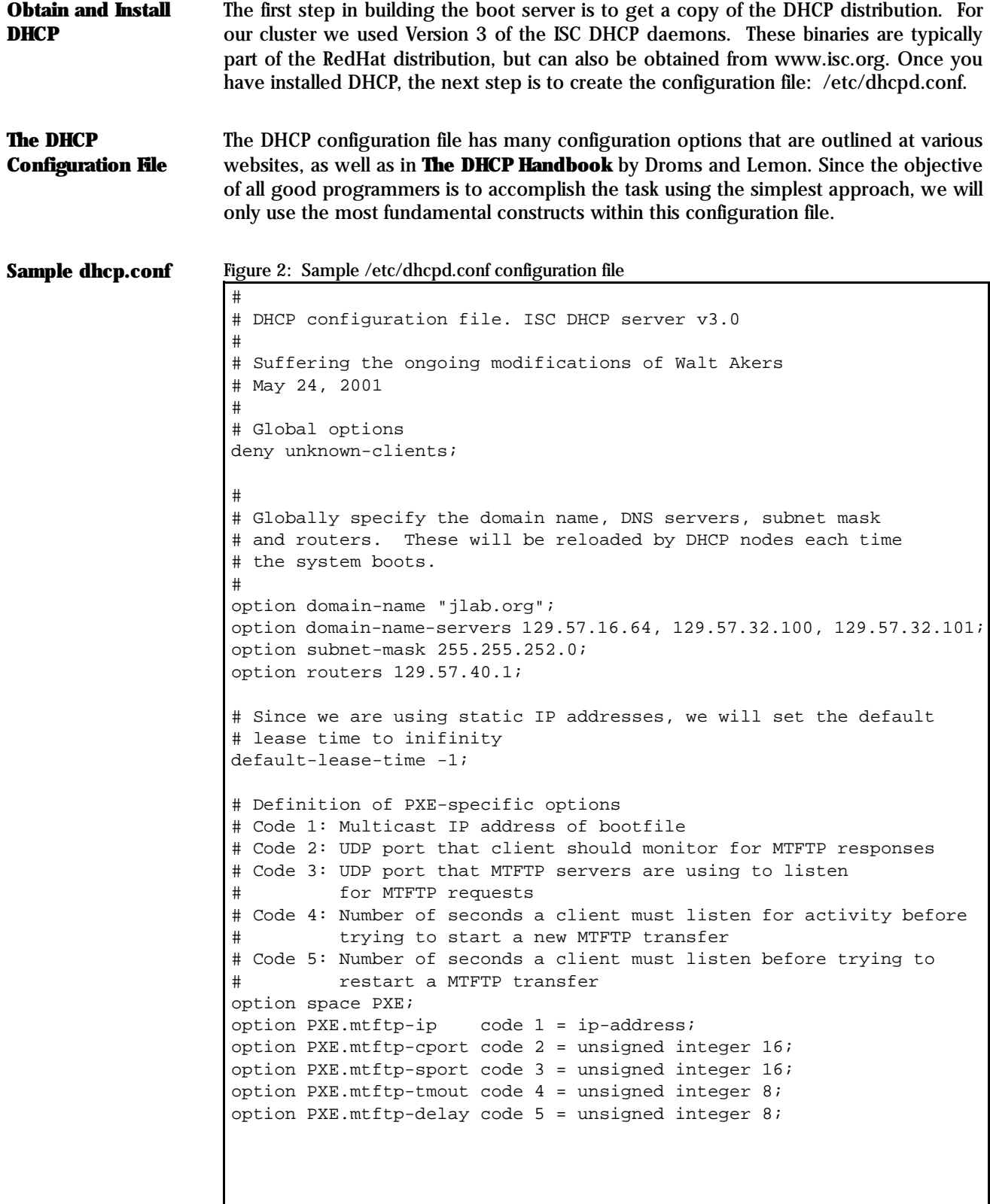

Figure 2: Sample /etc/dhcpd.conf configuration file (continued)

```
#
# This block of definitions applies to all systems within 
# this subnet
#
subnet 129.57.41.0 netmask 255.255.255.0 
   {
   #
   # Add a group for the HPC Computing Cluster Nodes
   # to minimize the number of lines of code. The entries
   # specified in this group will apply to each host defined
   # below.
   #
   group
       {
      # This is the name of the boot file that will be 
      # retrieved from the TFTP server for all members 
      # of this group. Note: This boot file's location is 
       # relative to the /tftpboot directory on the TFTP server.
      filename "bpbatch.P";
      # PXE specific options
      class "pxeclients" 
          {
          match if substring (option vendor-class-identifier, 0, 9) =
          "PXEClient";
          option vendor-class-identifier "PXEClient";
          # At least one of the vendor-specific option must 
          # be set. We set the MCAST IP address to 0.0.0.0 to 
          # be PXE compliant
          option PXE.mtftp-ip 0.0.0.0;
          vendor-option-space PXE;
          }
       #
      # Host Specifications: Each host will contain a hardware
      # ethernet address, a corresponding internet address, and
      # "option-135" which specifies the bootfile that BPBatch 
      # should use. Note: The path to the boot file is relative 
      # from the /tftpboot directory on the TFTP server.
       #
      host hpcdev02 
          {
          hardware ethernet 0:30:48:11:4c:7d; 
          fixed-address 129.57.41.128; 
          option option-135 "boot/129.57.41.128/boot";
          }
      host hpcdev03
          {
          hardware ethernet 0:30:48:11:4c:7e;
          fixed-address 129.57.41.129;
          option option-135 "boot/129.57.41.129/boot";
          }
      }
   }
```
<span id="page-10-0"></span>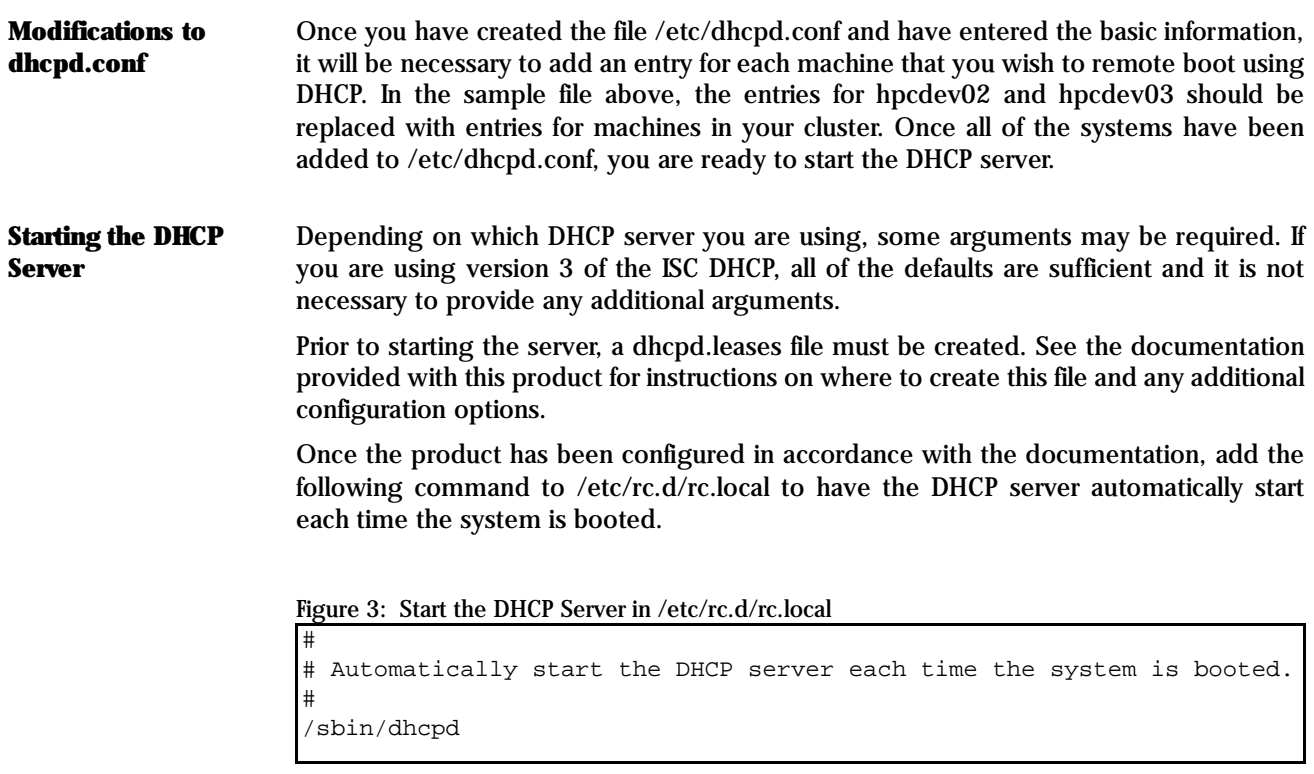

# **4. Configuring the TFTP Server**

<span id="page-11-0"></span>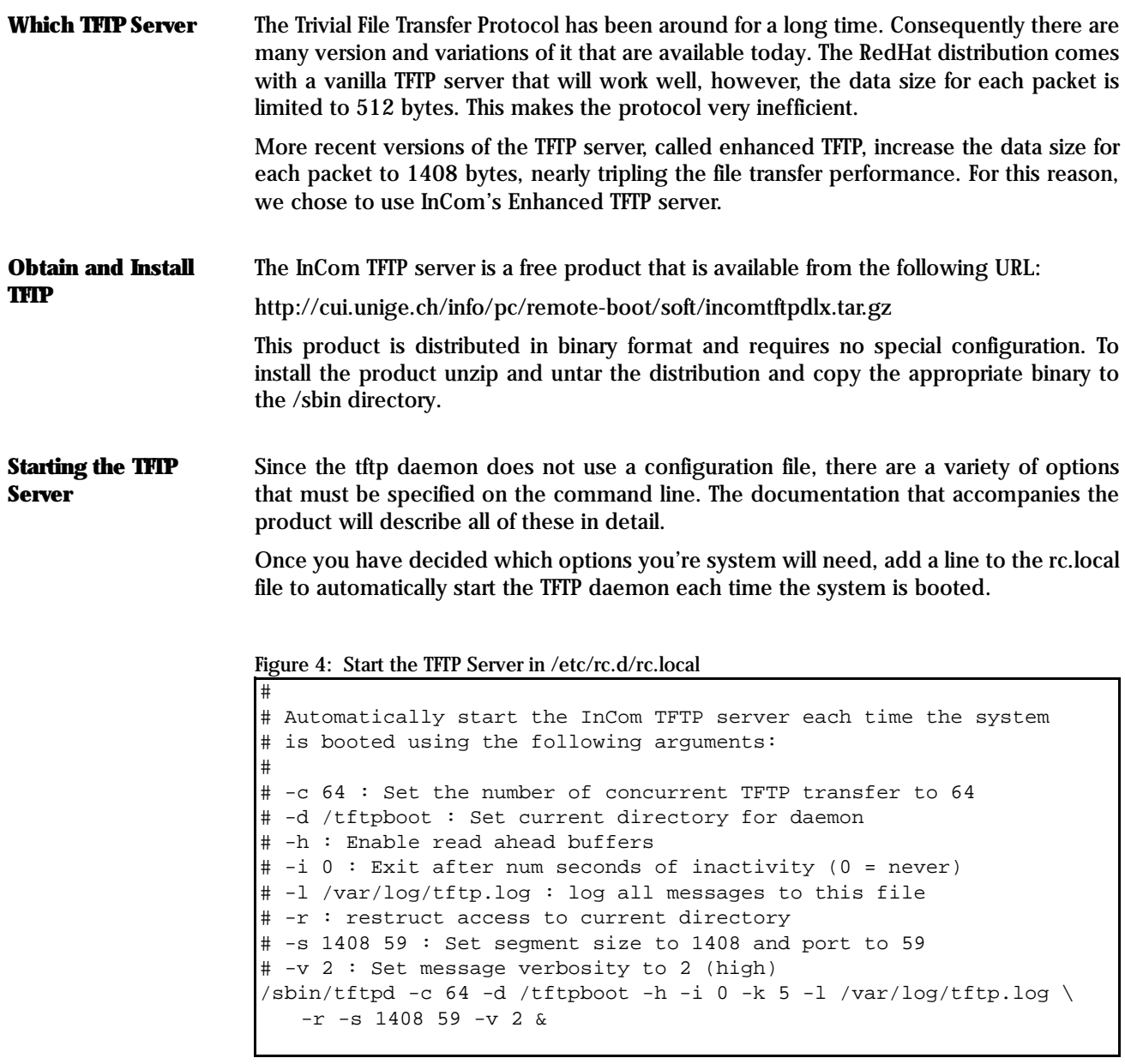

#### **5. Configuring the BPBatch Loader**

<span id="page-12-0"></span>**Obtain and Install BPBatch** The most recent version of BPBatch can be downloaded from: http://www.bpbatch.org. This website also provides in-depth documentation for BPBatch, as well as, guidance on how to develop scripts and how to use the product in conjunction with DHCP and TFTP. Once you have downloaded, unzipped and untarred the distribution, install the following three files in the /tftpboot directory: bpbatch.P, bpbatch.ovl, and bpbatch.hlp. These are all of the files necessary to start the mini-shell on the remote client. **Create the Boot Script** Each system will require a boot script to be loaded by the BPBatch mini-shell. For simplicity we have chosen to call the file boot.bpb. The boot.bpb file is stored in the directory: /tftpboot/boot/xxx.xxx.xxx.xxx, where xxx.xxx.xxx.xxx is the IP address of the client machine. While there are many commands that can be used in the BPBatch mini-shell, our script only contains the commands necessary to load the linux kernel and start a kick start install. Note: The line wrapping on the linuxboot command is for readability in this document only. In the actual file this data should all be on the same line. Figure 5: boot.bpb File to configure a node with Kickstart **Installing the Linux Kernel** In order to install RedHat linux, the kernel and ramdisk will need to be available for download via TFTP. From the RedHat distribution copy the following files to the /tftpboot directory: Kernel: /redhat/redhat-7.1-en/os/i386/images/pxeboot/vmlinuz Ram Disk: /redhat/redhat-7.1-en/os/i386/images/pxeboot/initrd.img These files will be automatically downloaded from the TFTP server when they are needed. # # Turn off local caching to avoid disk space problems # set CacheNever="On" # # Call linuxboot to start the build: # The first argument is the kernel file name: vmlinuz # The second argument are the command line parameters, in this case it tells linux where to find the kickstart config file. # The third argument is the name of the ram disk image. # The kernel and ram disk files will be downloaded from the # server using TFTP. # linuxboot "vmlinuz" \ "ks=nfs:hpcdev01:/tftpboot/boot/129.57.41.128/ks.cfg" \ "initrd.img"

#### **6. Configuring the Kickstart Script**

<span id="page-13-0"></span>**Create the Kickstart Configuration File**

The next step is to create a kickstart configuration file that will load the operating system and the desired packages for each remote client. This file (named ks.cfg) should be installed in the same directory as the boot.bpb file. (In this example, xxx,xxx,xxx,xxx should be replaced with the IP address of the remote client)

Example: /tftpboot/boot/xxx.xxx.xxx.xxx/ks.cfg

The kickstart documentation defines all of the options that can be included in a kickstart configuration file. For illustrative purposes, we have provided a kickstart file with a basic server installation.

Figure 6: Sample Kickstart configuration file

```
# Set the default language to English...
lang en_US
# Configure the network using DHCP
network --bootproto dhcp
# Install the distribution using NFS
nfs --server mirror --dir /mirror/redhat/redhat-7.1-en/os/i386
# Setup hardware devices
device ethernet eepro100
keyboard "us"
# Partition a 20 GB disk 
clearpart --all
part /boot --size 500 
part / --size 4000
part /iodisk --size 14000
part swap --size 1000 --grow
# Install RedHat rather than upgrading
install
# Define other configuration options
mouse genericps/2
timezone America/New_York
xconfig --server "Mach64" --monitor "generic monitor"
rootpw --iscrypted s$d$sSssWaqd$XV/PWLsFPW.SA.BmWi1Cu1
auth --nisdomain HPCCLUSTER --nisserver hpcfs1 --useshadow
lilo --linear --location mbr
# Reboot following installation
reboot
# Install the predefined Server packages
%packages
@ Server
```
<span id="page-14-0"></span>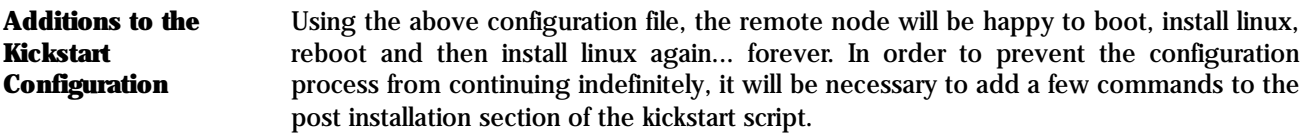

This set of commands will mount the remote client's configuration directory from the server and will rewrite the boot.bpb file, causing the node to boot from the local hard drive on all subsequent iterations.

Figure 7: Updating the boot script using kickstart

```
#
# Commands in the %post section will be executed after 
# the installation process has completed.
#
%post
# ------------------------------------------------------------------
# This set of commands will perform the following tasks:
# 1) Mount the boot configuration directory for this node
# (129.57.41.128) from the DHCP/TFTP server (hpcdev01)
# 2) Make a backup of the existing boot.bpb file
# 3) Create a new boot.bpb file that 
# a) Releases memory held by the boot prom (hidebootprom)
# b) Boots the client node from its local hard drive
# 4) The script will then unmount the configuration directory
# and remove the mount point.
# ------------------------------------------------------------------
mkdir -p /rboot
mount hpcdev01:/tftpboot/boot/129.57.41.128 /rboot
cp -f /rboot/boot.bpb /rboot/boot.bak
echo "hidebootprom" > /rboot/boot.bpb
echo "hdboot" >> /rboot/boot.bpb
umount /rboot
rm -d /rboot
# ------------------------------------------------------------------
# This client should autmatically boot from the local hard drive
# on all subsequent start-ups.
# ------------------------------------------------------------------
```
#### **Other Kickstart Operations**

Following these commands in the Kickstart configuration file, any number of other post processing steps can be added. Please note, you should always update the boot.bpb file prior to performing any other post installation operations. In the event that one of these other operations causes the kickstart script to fail, you probably do not want the node to continue re-installing linux indefinitely --- or until you detect and correct the error.

<span id="page-15-0"></span>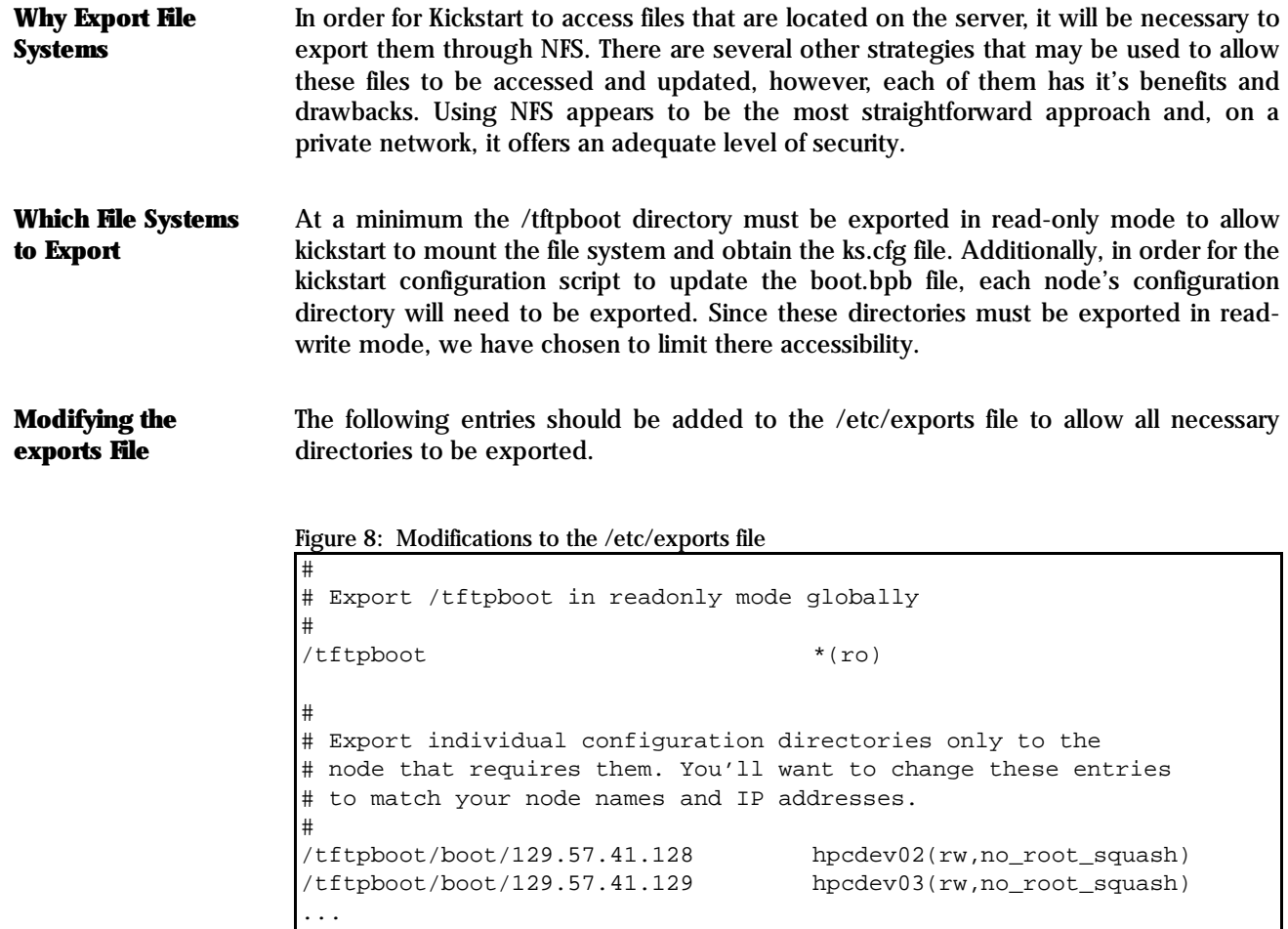